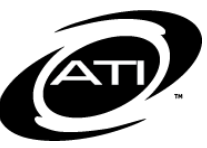

# ASSESSMENT TECHNOLOGY, INCORPORATED

### A Guide for Galileo® K-12 Online: Admin Dashboard: Benchmark Performance Levels

#### **PURPOSE**

The *Benchmark Performance Levels* widget summarizes multiple measures of student performance for the entire district or selected school(s) at once. A bar chart illustrates the percent and count of students in each Performance Level. Additionally displayed, is the student count, average percent correct, average Developmental Level (DL) score, and the average percent of standards mastered. A user may click on the site name and drill down to disaggregated data. Upon landing on an individual class's *Benchmark Performance Level* pie chart, detailed student data may be analyzed by clicking the *View Detailed Benchmark Performance Levels Report* link.

### **ACCESS**

*Benchmark Performance Level* data may be easily accessed from the *Admin Dashboard* page's *Benchmark Performance Data* widget.

# **GENERATE REPORT**

- 1. Click the **Dashboard** icon.
- 2. In the *Dashboard* widget, hover over the **Dashboard** menu and select **Admin Dashboard**.

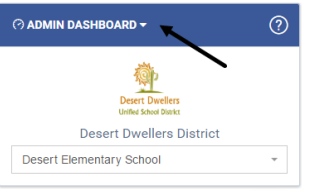

- 3. In the *Dashboard* widget, select the **School** or **All Schools**.
- 4. On the *Benchmark Performance Levels* widget, select the **test.** The tests are grouped by grade and subject.

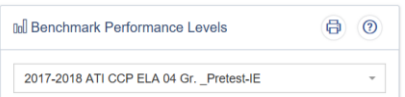

5. Displayed are bar graphs, the DL range for each performance level, and a data table.

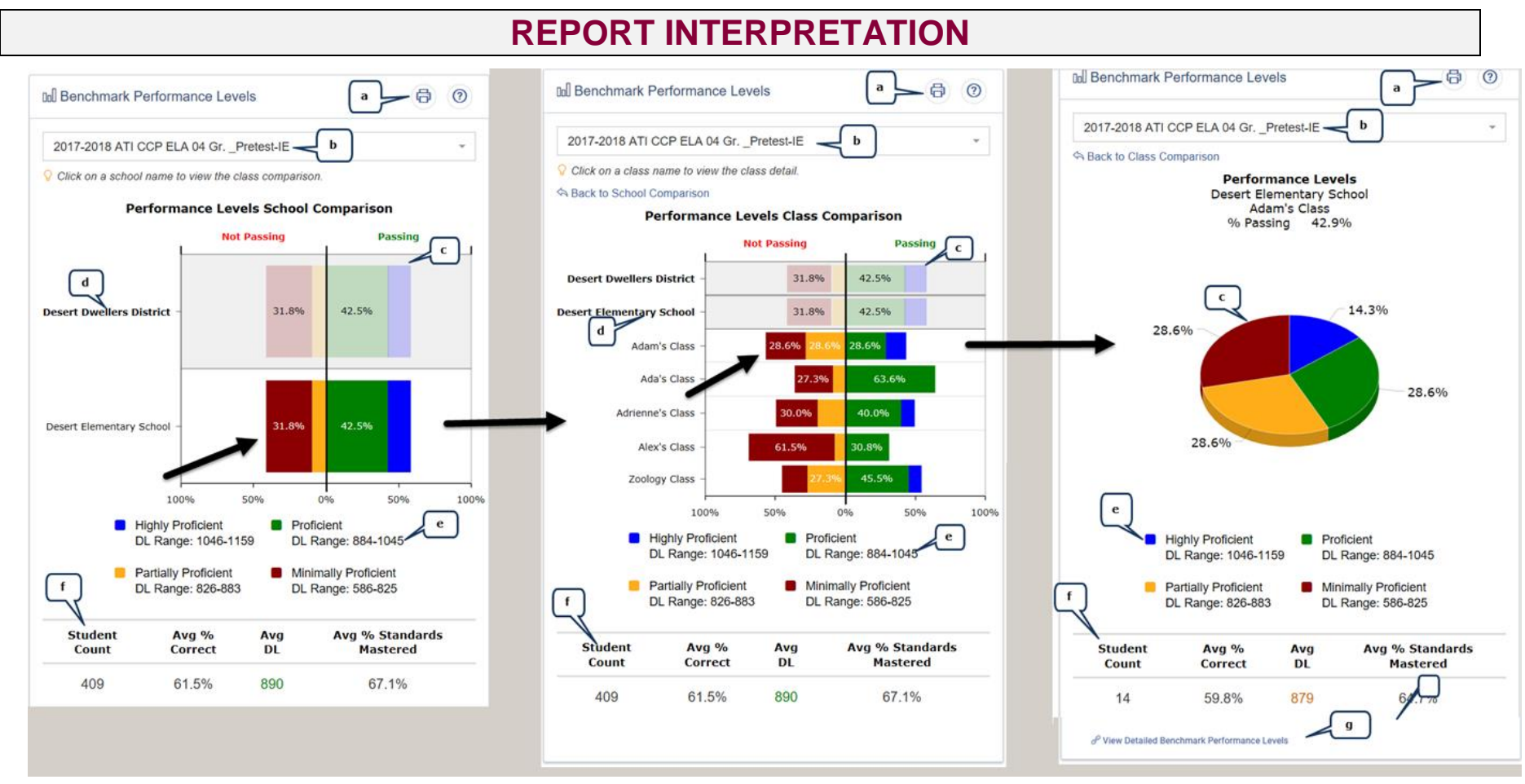

- a. *Print* and *help file* access.
- b. Selected *test*.
- c. Displays a breakdown of percentage of students for each performance level. Hover the mouse over a portion of the bar chart to display the *performance level, student count*, and *percentage of students* in that level.
- *d.* Hover your mouse over the *district, school and/or class name* to display *the total student count represented in the*

 *chart, average % correct, average DL (developmental level scale score), average % of standards mastered*, and *% passing*.

- e. The *DL range* for each performance level displays below the bar charts.
- f. A table with the:
	- i. **Student Count**: Number of students at the selected site who have scores for the selected test. This count includes students who may not have answered all test items.
	- ii. **Avg % Correct**: This percentage is based on the raw score (total points student earned/total test points).
	- iii. **Avg DL**: Average DL score for the student count.
	- iv. **Avg % Standards Mastered**: The average percentage of students who have demonstrated mastery. The mastery is based on what the district/charter school has identified as a "mastery" as shown on the Intervention Alert report.
- g. *View Detailed Benchmark Performance Levels* only avilable at the class level. Lists individual student data including the student's name, total points earned, Percent corract, the DL Score, Performance Level, % of standards mastered, the standards tested, item count by standard, link to test items (when read or write permission is granted) and student's standard mastery category.

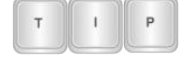

*Click the school or class name to drill down to disaggregated data.*